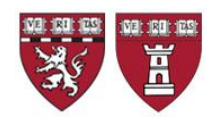

## **HMS MARS Medical Area Reporting System Access Instruction GUIDE**

HMS is committed to the security of the Harvard systems and as a result there has been and will continue to be changes to access points to Harvard systems. Last month, HMS communicated that access to MARS required the use of the HMS VPN. Since then, HMS IT has completed changes allowing faculty and staff from hospitals on the Longwood Medical Area (LMA) network into MARS via their own institutional VPN connection. However, this option is ONLY available to HMS-affiliated faculty and staff in the Longwood Medical Area (LMA). All others will need to connect to HMS VPN.

If you are in an LMA affiliated institution, connect to your institution's VPN and visit the affiliate portal to access MARS at: <https://affiliate-apps.hms.harvard.edu/>

If you still cannot connect through your affiliate VPN, it means you are "outside" of the LMA network and require HMS VPN connection.

You will need to visit the "VPN connection required" webpage: <https://it.hms.harvard.edu/vpn-now-required>

If you have not yet set up HMS VPN, you will need:

- Duo [mobile application](https://harvardmed.service-now.com/stat?id=kb_article&sysparm_article=KB0010829) (click for instructions) for 2 Factor Authentication
	- $\circ$  Please note that this a separate Duo mobile configuration from any you might use for HarvardKey or hospital accounts. You can store multiple Duo accounts in the same app.
- [Pulse Secure](https://it.hms.harvard.edu/our-services/network-and-servers/vpn%23install) (click for instructions) VPN client software
- If you need assistance setting up either application, please contact the HMS IT Service Desk [\(ITServiceDesk@hms.harvard.edu](mailto:ITServiceDesk@hms.harvard.edu) or 617-432-2000)

The HMS VPN and MARS both use your eCommons ID (HMS ID) and password. If you use HarvardKey to access other Harvard applications such as PeopleSoft or Tableau, it will not work for VPN or MARS.

If you need to use HMS VPN instead of the affiliate's portal, you will need disconnect from any other VPN (such as a hospital VPN) you are using before connecting to HMS VPN, as simultaneous VPN connections are not possible. Once you are connected to HMS VPN, you can connect to [https://mars.med.harvard.edu,](https://mars.med.harvard.edu/) log in with your eCommons ID (HMS ID), and proceed by clicking the panel labeled "MARS Medical Area Reporting System."